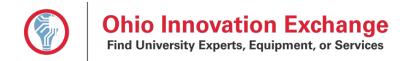

#### I. HOW TO ACCESS YOUR OIEX PROFILE USING YOUR UNIVERSITY CREDENTIALS

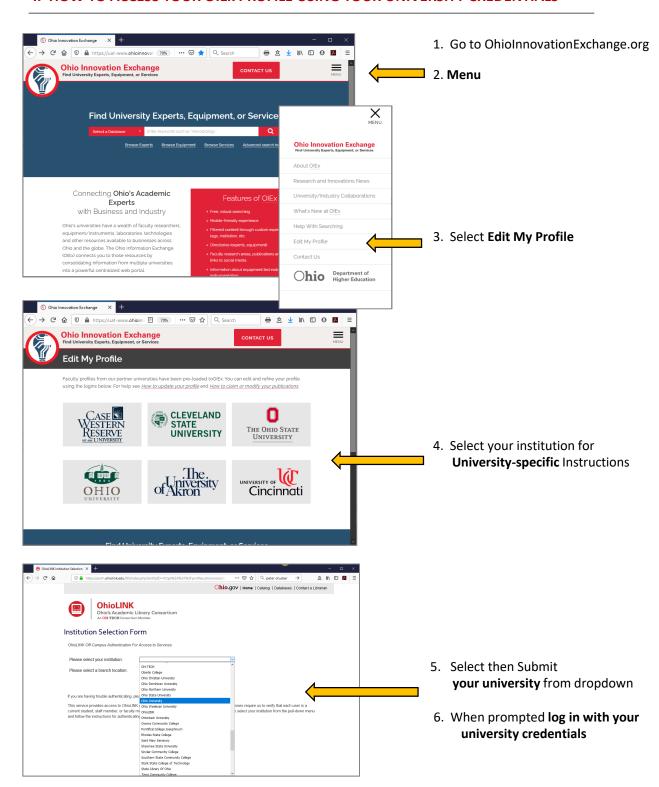

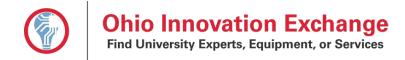

### II. HOW TO EDIT YOUR OIEX PUBLIC PROFILE

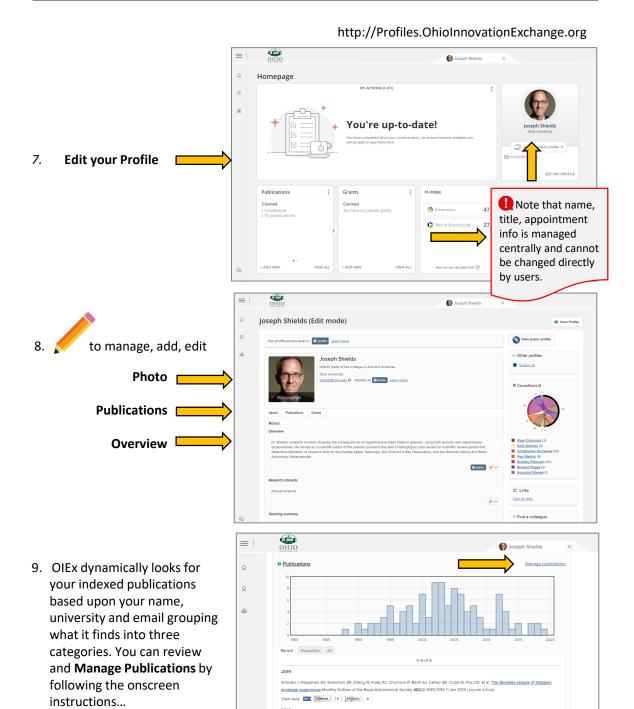

na M, Eracleous M, Barth AJ, Maoz D, Runnoe JC, Ho LC, Shields JC, Walsh JL. The Shocking Power Sources of LINERs

McGraw SM, Shields JC, Hamann FW, Capellupo DM, Herbst H. Quasar outflow energetics from bro Royal Astronomical Society 475(1):585-600 21 Mar 2018 (Journal article)

View here: Chations 8 Altmetric 4

View here: Chations 9 Altmetric 6

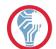

## **Ohio Innovation Exchange**

Find University Experts, Equipment, or Services

#### III. HOW TO ADD PUBLICATIONS TO YOUR OIEx PROFILE

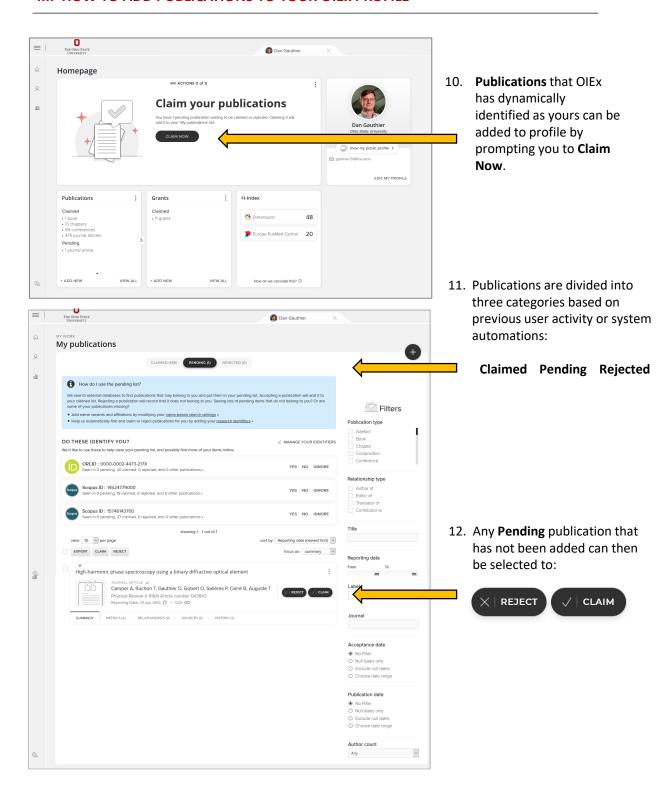

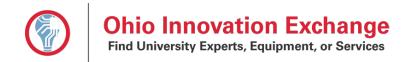

#### IV. HOW TO OPTIMIZE AUTOMATION OF PUBLICATION CLAIMING

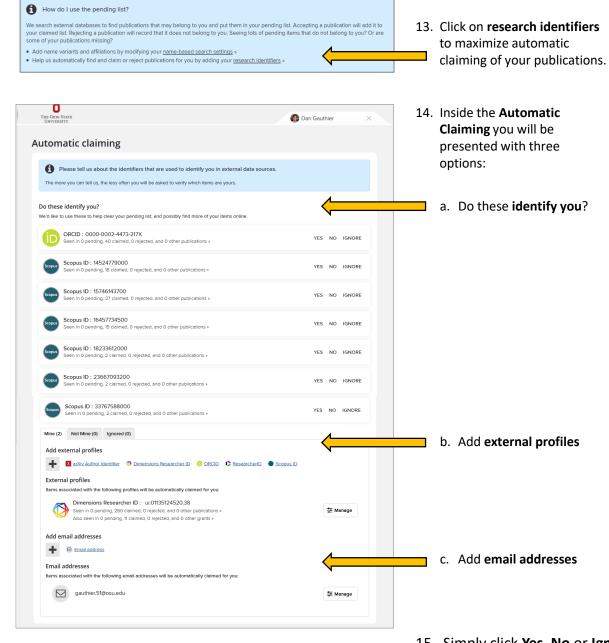

 Simply click Yes, No or Ignore to append these digital identifiers to your OIEx profile to distinguish you from other researchers.

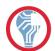

# **Ohio Innovation Exchange**

Find University Experts, Equipment, or Services

#### Add external profiles

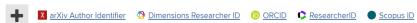

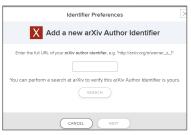

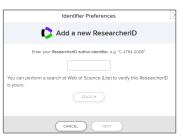

15. If you choose to add an external profile identifiers, email addresses, click on the options and complete as instructed.

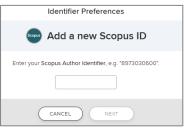

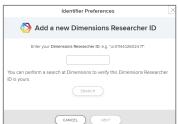

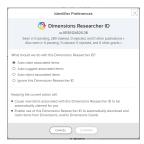

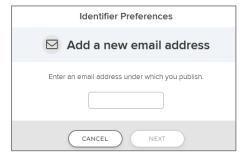

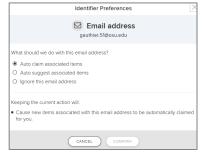

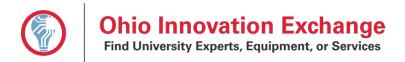